# **AGILE tutorial**

### A. Bulgarelli, V. Fioretti, A. Zoli

# **AGILE TUTORIAL**

Load the environment for the AGILE analysis:

module load agile-AB

Find tools in /home/groupX/AGILE

## 1. Build the maps

**map.rb FM3.119\_ASDCe\_I0023 OP06800 54894.50 54921.50 351.28925 40.138743 timetype=MJD binsize=0.5 <additional parameters>**

- **OP06800** = Name of the maps (you can choose what you want!). E.g. OP06800. Results: OP06800.cts.gz Counts map OP06800.exp.gz **Exposure** map OP06800.gas.gz 
Diffuse emission map OP06800.maplist4 This file contains the list of all the generated maps
- **54894.50 54921.50** = MJD start and MJD end
- **351.28925 40.138743** = l, b (in Galactic coordinates) of the map center
- **Additional parameters**:
- mapsize=50
- $emin=100$
- emax=50000
- **energybin=3 -> a set of maps with different energy bins (e.g [100,200], [200, 400], [400, 1000], [1000-3000] MeV**
- energybin=0 -> use emin, emax as energy range

### 2. view the maps

Use **ds9** to load the maps

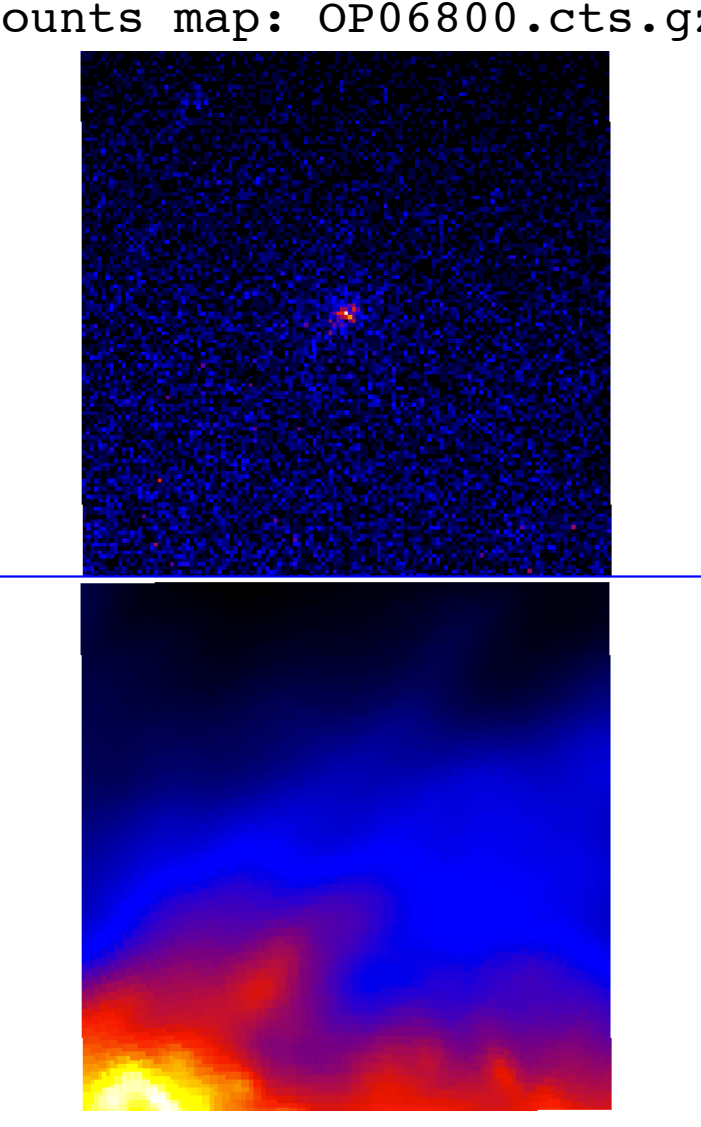

Counts map: OP06800.cts.gz Exposure map: OP06800.exp.gz

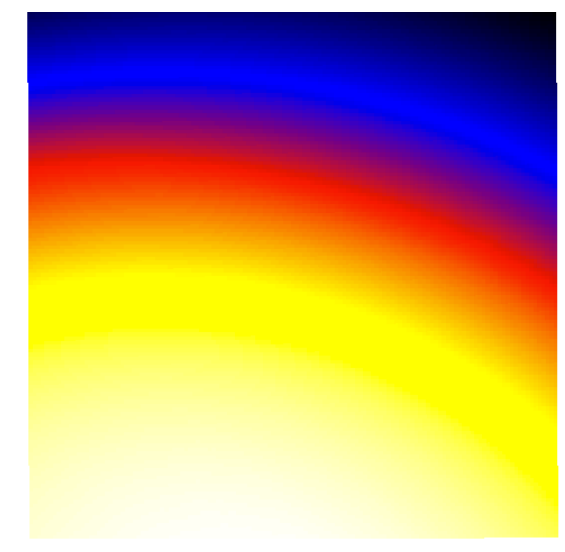

#### Galactic diffuse emission map: OP06800.gas.gz

## \*.maplist4

Open and see what's in .maplist4 file

Example:

OP06800.cts.gz OP06800.exp.gz OP06800.gas.gz 30 -1 -1

This file is used

- To list all the maps used for the analysis
- To make hypothesis about the
	- Galactic diffuse emission =  $g_{gal}$
	- Isotropic emission =  $q_{iso}$

How to assign a value to gal and iso:

- -1 = keep the parameter free
- $\langle \text{val} \rangle$  (e.g. 0.7) = assign the value and keep the parameter fixed

For AGILE analysis outside the Galactic plane we keep  $g_{gal} = 0.7$ . To fix the gal parameter see multi5.rb command (next slides)

# 3. Prepare the source list

Create the file \*.multi (e.g.listSources.multi) Modify listSources.multi file adding the source that you are looking for

2.0e-07 351.2 40.138743 2.1 3 2 PKS1510-089

- 1. Flux (in ph.  $cm^{-2}$   $s^{-1}$   $sr^{-1}$ )
- 2. l (Galactic coordinates)
- 3. b (Galactic coordinates)

1 bulgarelli staff

- 4. Photon index
- 5. Fixflag

τοται

ードWードーードーー

- 6. 2 (fixed)
- 7. Source name

### listSources.multi

#### How to use the fixflag keyword

• Fixflag =  $0$ : everything is fixed. This is for known sources which must be included in order to search for other nearby sources.

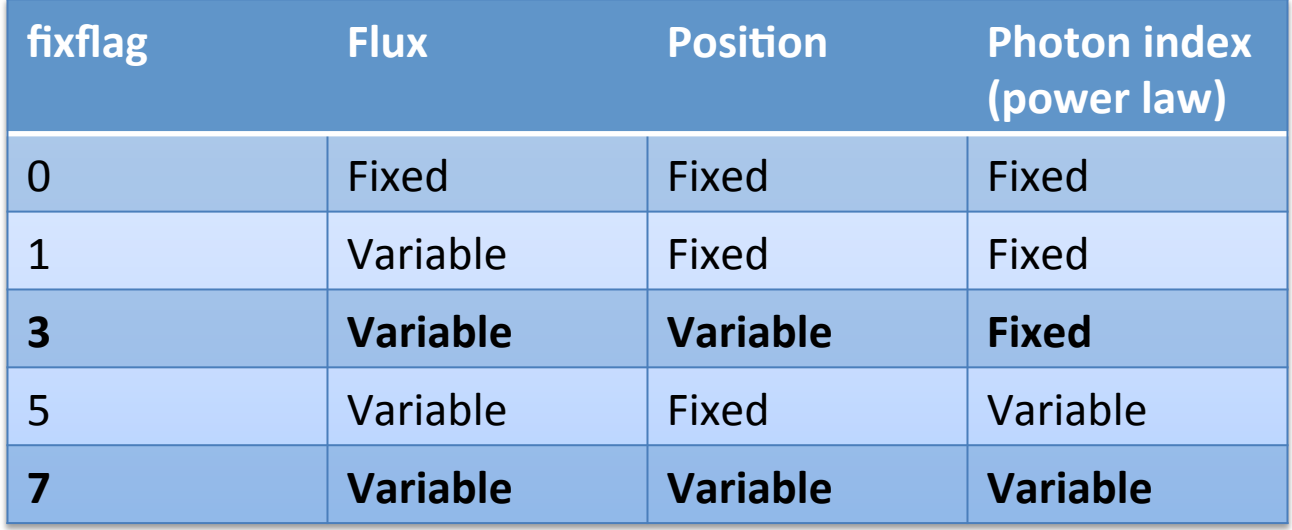

### 4. Evaluation of parameters of the model (MLE, Maximum Likelihood Estimator)

multi5.rb OP06800.maplist4 listSources.multi OP06800.res prefix=FM3.119\_ASDCe\_I0023 galcoeff=0.7

- OP06800.maplist4 = .maplist4 from the map creation
- listSources.multi = .multi file with all the sources to be analyzed
- OP06800.res = name of the output of the analysis
- galcoeff=0.7 = fixing the galactic diffuse emission to 0.7

# OP06800.res

! DiffName, Coeff, Err, +Err, -Err Galactic 0.7 0 0 0 Isotropic 12.3384 0.251798 0.253005 -0.250588 ! SrcName, sqrt(TS), L, B, Counts, Err, Flux, Err, Index, Err PKS1510-089 21.0946 351.293 40.075 609.346 41.9956 2.09337e-06 1.44273e-07 2.1 0 2009-03-04T12:01:06 2009-03-31T12:01:06

### OP06800.res\_PKS1510-089.src

! Label, Fix, index, UL conf. level, srcloc conf. level, start l, start b, start flux, [ lmin , lmax ], [ bmin, bmax ] ! sqrt(TS) ! L\_peak, B\_peak, Dist from initial position ! L, B, Dist from initial position, r, a, b, phi ! Counts, Err, +Err, -Err, UL ! Flux, Err, +Err, -Err, UL, Exp ! Index, Err ! cts, fcn0, fcn1, edm0, edm1, iter0, iter1 ! Gal coeffs and errs ! Gal zero coeffs and errs ! Iso coeffs and errs ! Iso zero coeffs and errs ! Start date, end date ! Emin..emax, fovmin..fovmax, albedo, binsize, expstep, phasecode PKS1510-089 3 2.1 2 5.99147 351.2 40.1387 2e-07 [ -1 , -1 ] [ -1 , -1 ] **21.0265** 351.293 40.0709 0.098022 351.298 40.0683 0.102907 0.130882 0.12864 0.116451 47.872 606.969 41.9371 42.5338 -41.3396 693.252 2.0852e-06 1.44072e-07 1.46122e-07 -1.4202e-07 2.38162e-06 2.91084e+08 2.1 0 4209 948.236 727.179 9.26366e-12 4.15762e-08 311 353 1.64313e-11 0.131777 7.49401e-13 0.0810538 13.5687 0.356715 15.6467 0.00250459 2009-03-04T12:01:06 2009-03-31T12:01:06 100..50000 0..60 80 0.5 0 2

If sqrt(TS)  $<$  2 use the Upper Limit (UL)

### OP06800.res\_PKS1510-089.reg

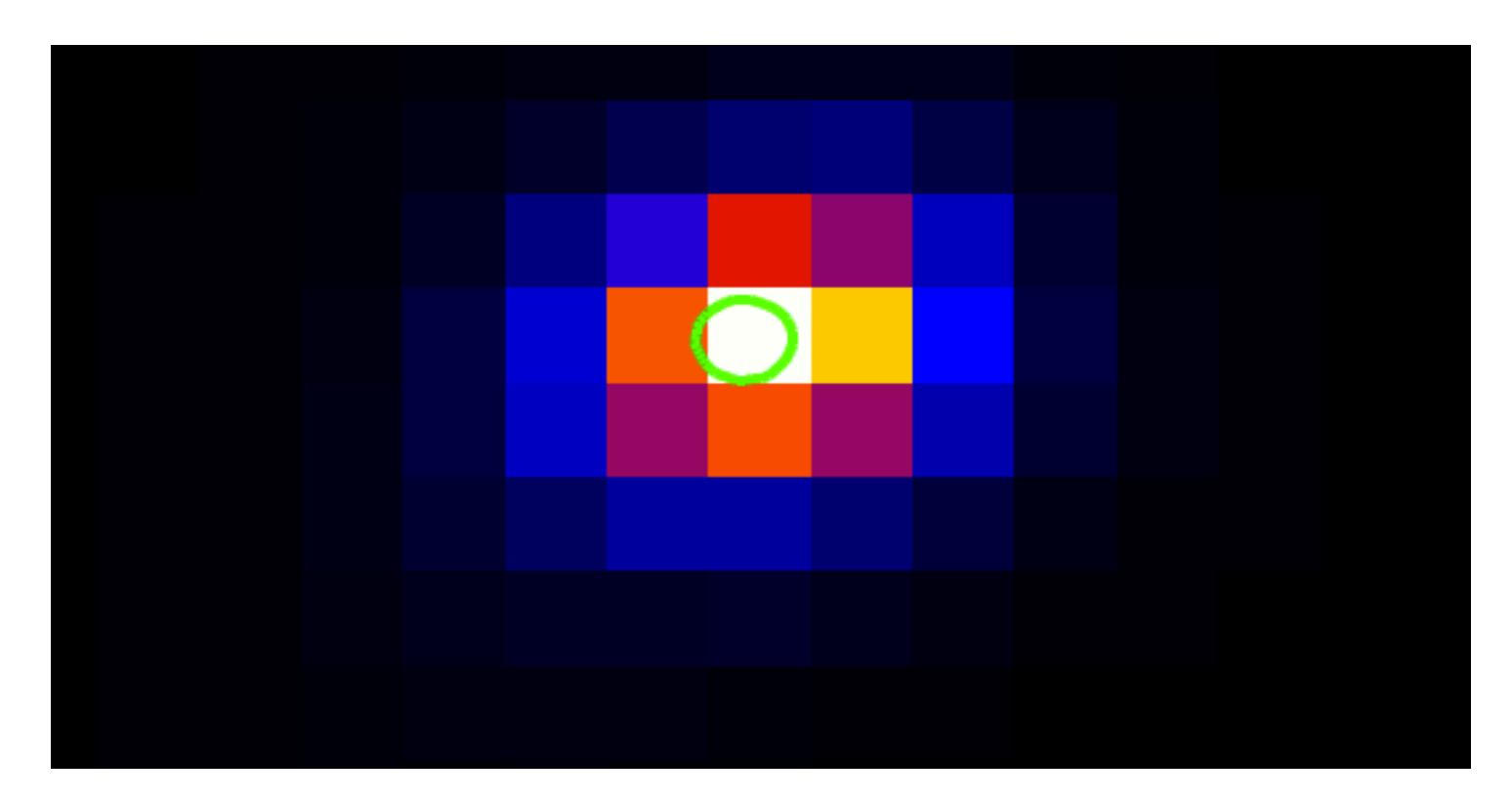

#### > ds9 OP06800.cts.gz -region OP06800.res\_PKS1510-089.src.reg

#### Light curve of PKS 1510-089

Load the environment: > module load python2.7-sci

To view the image: > eog <image\_name> 

### Light curve of PKS 1510-089

Create a file collecting the result to be plotted in the light curve. The file must have 5 columns with the following information:

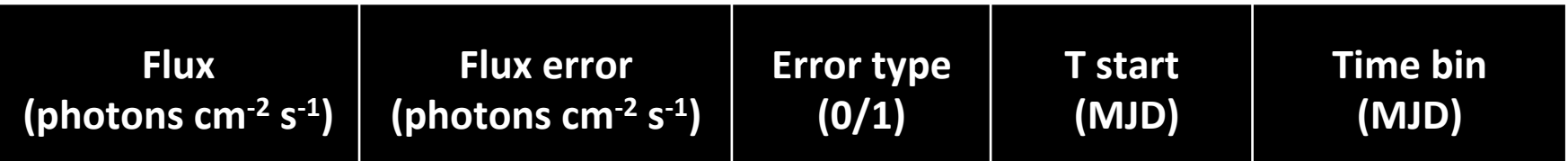

Error type:

- 0: flux value is NOT an upper limit (flux error  $\neq$  0)
- 1: flux value is an upper limit (flux error  $= 0$ )

Example: 

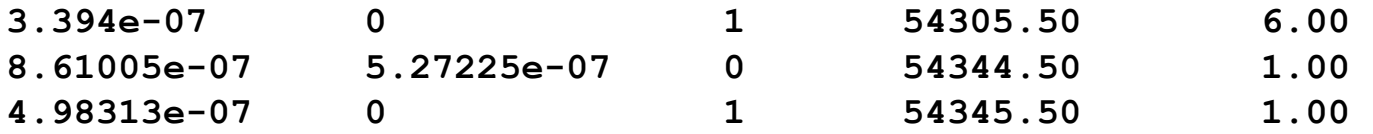

### Light curve of PKS 1510-089

Python script to build the light-curve: **visLightCurve.py (in /AGILE/LightCurve)** 

Usage instruction:

```
> python visLightCurve.py out_name N_lc "Title" filename1 "label1" 
<filename2 "label2">
```
Parameters: 

- out name: name of the image to be hardcopied
- N  $\vert$  Ic: number of loaded light curves  $\vert$  <= 5)
- "Title": plot title
- filename: path+name of the file
- "label": light curve label
- $\leq$  filename2 "label2" > = optional (> 1 light curves to plot together)

Example (one lightcurve):

**> python visLightCurve.py prova.png 1 "Prova" lc\_3.dat "curva 1"**